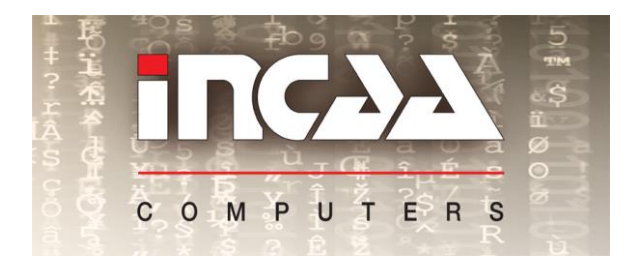

# *Data sheet* **ETH-WDOG-17310 Ethernet module level product**

Your partner in automation

# **Dual Ethernet controlled relays / watchdog**

# **Features**

- 2 software programmable SPDT relays
- NO, NC and common contacts available
- Watchdog function for each relay
- 10/100 Mbit/s Ethernet interface
- Simple command set and configuration
- Configurable IP address
- Additional digital trigger input
- Measurement of temperature and power supply voltage
- Wide input range power supply, 9-36V DC
- Din rail enclosure

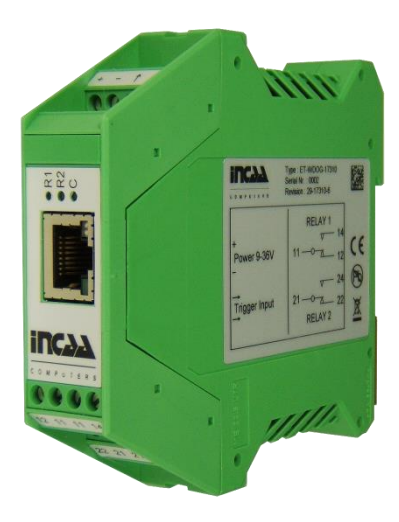

# **Description**

The WDOG is a configurable watchdog module with two relay outputs. Each relay has its own watchdog function. The watchdog is triggered by TCP or UDP commands or optionally by a hardware trigger. When a watchdog time-out occurs the corresponding relay is powered for a configurable time and then un-powered again. By using the normally closed contacts of the relay you are then able to reset the connected equipment. The relays can also be controlled by software commands, in this case the watchdog function is switched off automatically. The relays have normally open and normally closed contacts available.

The figure below shows an example of how the WDOG can be connected: The PC power is controlled by the watchdog function of relay 1 and the modem power is controlled by software and relay 2.

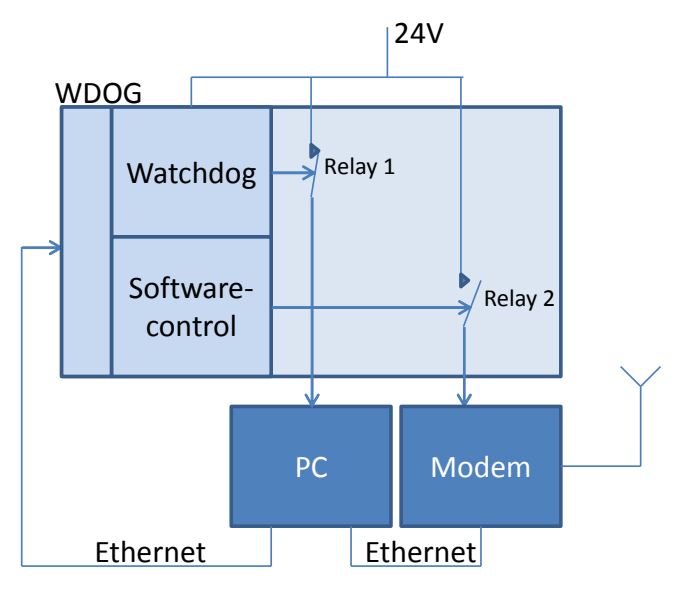

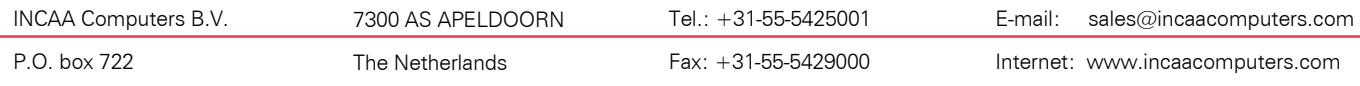

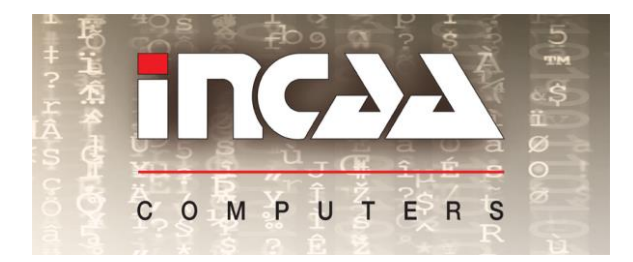

## *Data sheet*

# **ETH-WDOG-17310**

**Ethernet module level product**

Your partner in automation

# **Technical Specifications**

**INPUT**

- Ethernet : 10/100 Mbits/s
- Protocol : TCP / UDP
- Input connector : RJ-45

### **RELAY SWITCHING CHARACTERISTICS**

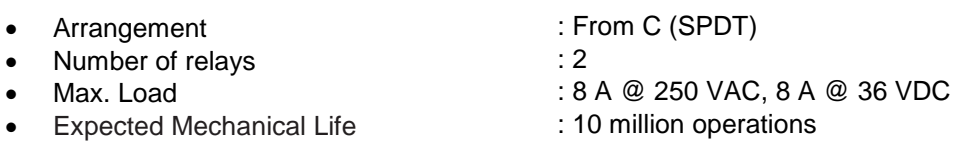

### **TRIGGER**

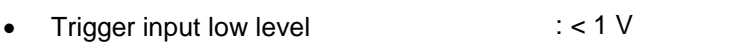

- Trigger input high level : > 4.5 V
- Trigger input max level : 30 V
- 

• Trigger input impedance : typ. 4k7 Ohm

- Trigger input type  $\cdot$  : Bipolar, isolated opto coupler input
	-

### **STATUS**

3 LEDs : Communication, Relais 1 and Relais 2 status

### **ENVIRONMENTAL CONDITIONS**

• Max. operating relaltive humidity : 90 %, no condensation

• Power supply requirements

- 
- Operating temperature range<br>
 Power supply requirements<br>  $\cdot +9 36$  Volt. Typ. < 1.5 W
- **WARRANTY** : 1 year
	-

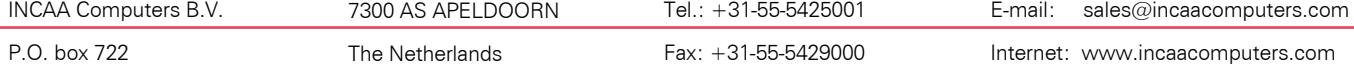

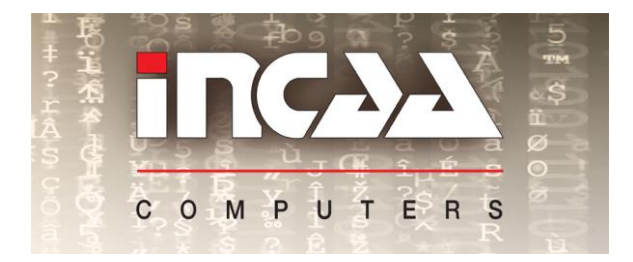

*Data sheet*

**ETH-WDOG-17310**

**Ethernet module level product**

Your partner in automation

# **Operation**

#### **Initial setup**

The default IP address of the module is 192.168.3.25

With the tool provided the network settings can be changed to adjust it to your own preferred addressing (also DHCP is available).

The module can be accessed in two ways:

- 1. The module listens to incoming connections on port 41020 through TCP or UDP. This connection can be held open or can be reconnected for every action.
- 2. The module can connect to a server and maintain this connection. Every hour a status message is send to the server and the connection can be used for sending commands to the device. For this option an extra setting is available with the network configuration tool, named "Server IP" (port is fixed 42000). Here you can enter an IP in dot notation or it can be a hostname. For the hostname option you also need to fill in at least one DNS server IP.

#### **Operation**

The relays can be controlled by software commands:

- Kick (Trigger)
- **Reset**
- Switch Off
- Switch On
- **Get Status**

All communication is in big-endian format. An LabVIEW example can be provided.

*Kick:* To start a Watch Dog function it is necessary to send a "kick" command to the WDOG. This command has the following format:

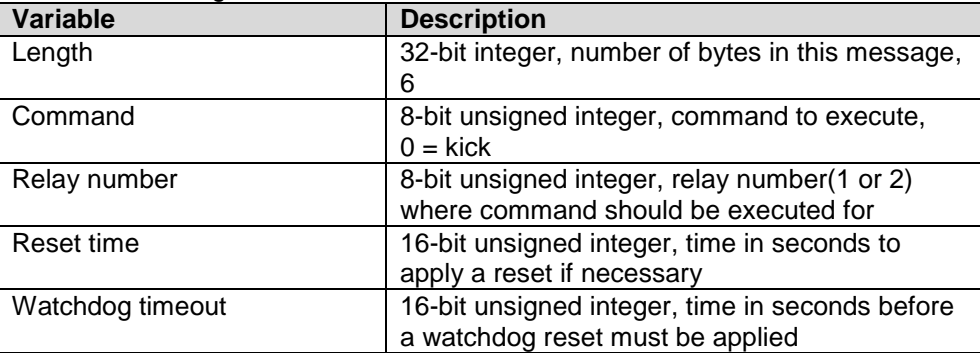

The response is:

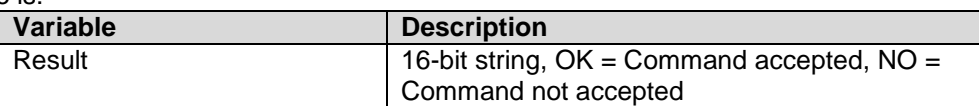

After the first "kick" command the WDOG expects an new "kick" command within the specified time otherwise it will reset (= power) the relay as long as specified by the reset time. After that it will wait for another command. "Kick" commands that are received during the reset time are ignored.

A "kick" command un-powers the relay, even when it was switched on with the switch on command.

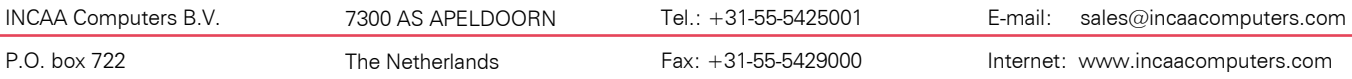

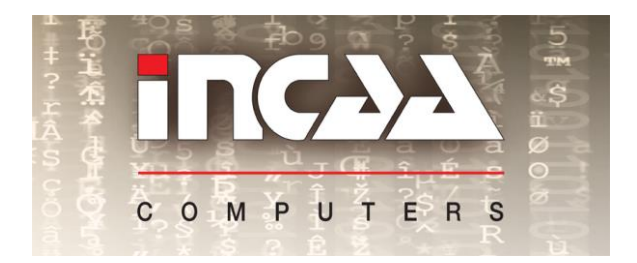

*Data sheet*

**ETH-WDOG-17310**

**Ethernet module level product**

Your partner in automation

*Reset:* This command can be used to manually perform a reset. This command has the following format:

| Variable     | <b>Description</b>                                                                   |
|--------------|--------------------------------------------------------------------------------------|
| Length       | 32-bit integer, number of bytes in this message,<br>6                                |
| Command      | 8-bit unsigned integer, command to execute,<br>$1 = reset$                           |
| Relay number | 8-bit unsigned integer, relay number(1 or 2)<br>where command should be executed for |
| Reset time   | 16-bit unsigned integer, time in seconds to<br>apply the reset                       |
| Delay time   | 16-bit unsigned integer, time in seconds before<br>the reset must be applied         |

The response is:

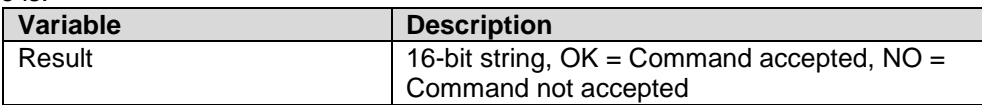

This command executes a delayed action: it powers the relay as long as specified by the reset time after the delay time has expired.

A reset command stops the Watchdog function.

**Switch Off:** With this command you are able to un- power a relay manually. This command has the following format:

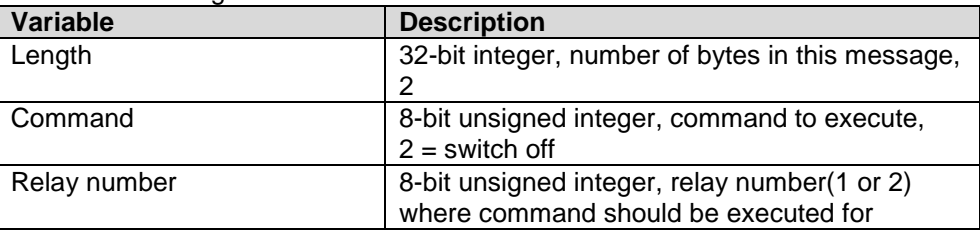

The response is:

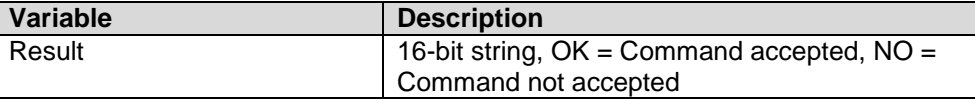

A Switch Off command stops the Watchdog function.

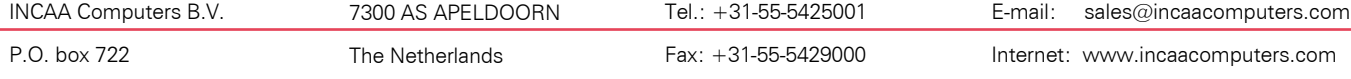

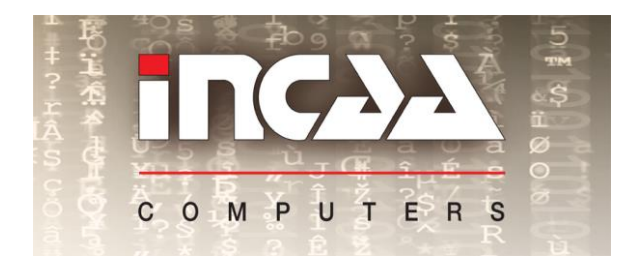

*Data sheet* **ETH-WDOG-17310 Ethernet module level product**

Your partner in automation

#### **Switch On:** With this command you are able to power a relay manually. This command has the following format:

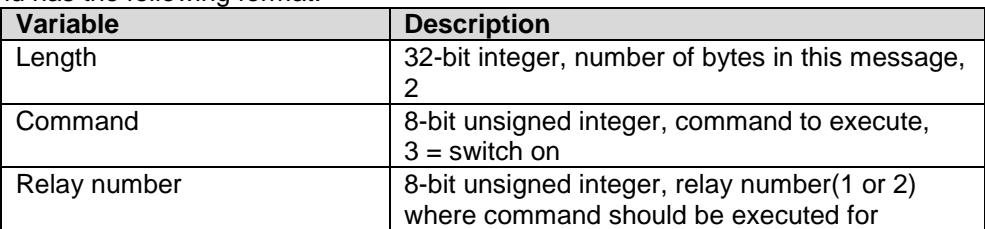

The response is:

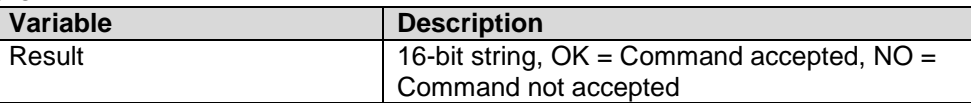

A Switch On command stops the Watchdog function.

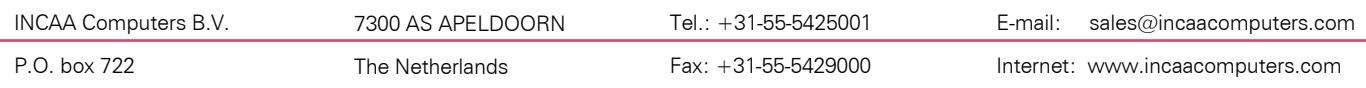

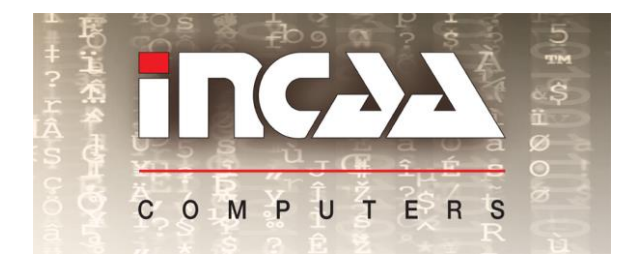

*Data sheet* **ETH-WDOG-17310 Ethernet module level product**

Your partner in automation

**Get Status:** With this command you can request the ADC values for Temperature and Power supply input voltage.

This command has the following format:

| Variable | <b>Description</b>                               |
|----------|--------------------------------------------------|
| Length   | 32-bit integer, number of bytes in this message, |
|          |                                                  |
| Command  | 8-bit unsigned integer, command to execute,      |
|          | $4 = get status$                                 |
| Checksum | 8-bit unsigned integer, should be always 1       |

The response is:

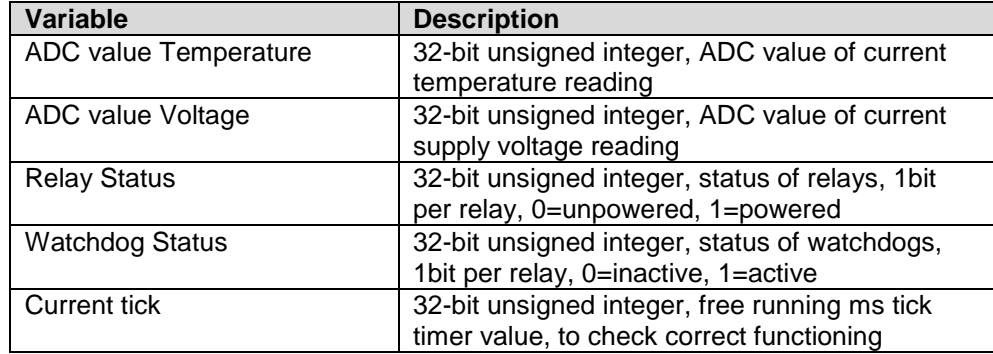

Please refer to the examples below how to convert the ADC code to temperature or voltage readings.

#### **Example 1:**

Formula to calculate Temperature in degrees Celsius:

```
Temp = 
 1/(0,003354016 + 0,0002744032 * ln(A) + 3,666944E - 6 * ln(A)^{2} + 1,375492E - 7 * ln(A)^{3}) - 273,15 (
^0C)
```

$$
A = \frac{\left(\frac{33000}{3.3} - 10000\right)}{22000}
$$

 $x = ADC$  value

#### **Example 2:**

Formula to calculate the power supply input voltage in Volts:

Voltage =

 $\frac{3,3}{4095}$  \* X  $\frac{\overline{095}^{*}\times}{0.09}$  (Volt) (where x is the ADC code)

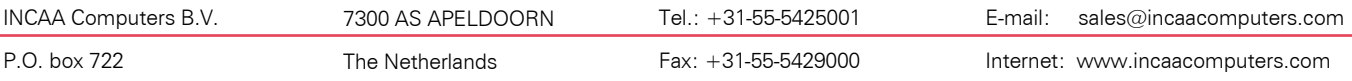